*Check first if the font you need/want is already installed*

*Windows PC: located in Control Panel | Fonts*

*Mac: Mac OS X has multiple Fonts folders. Where you install a font determines who can use it and when*

*Alternatively, check the list in any application which would use fonts, such as OpenOffice Writer.*

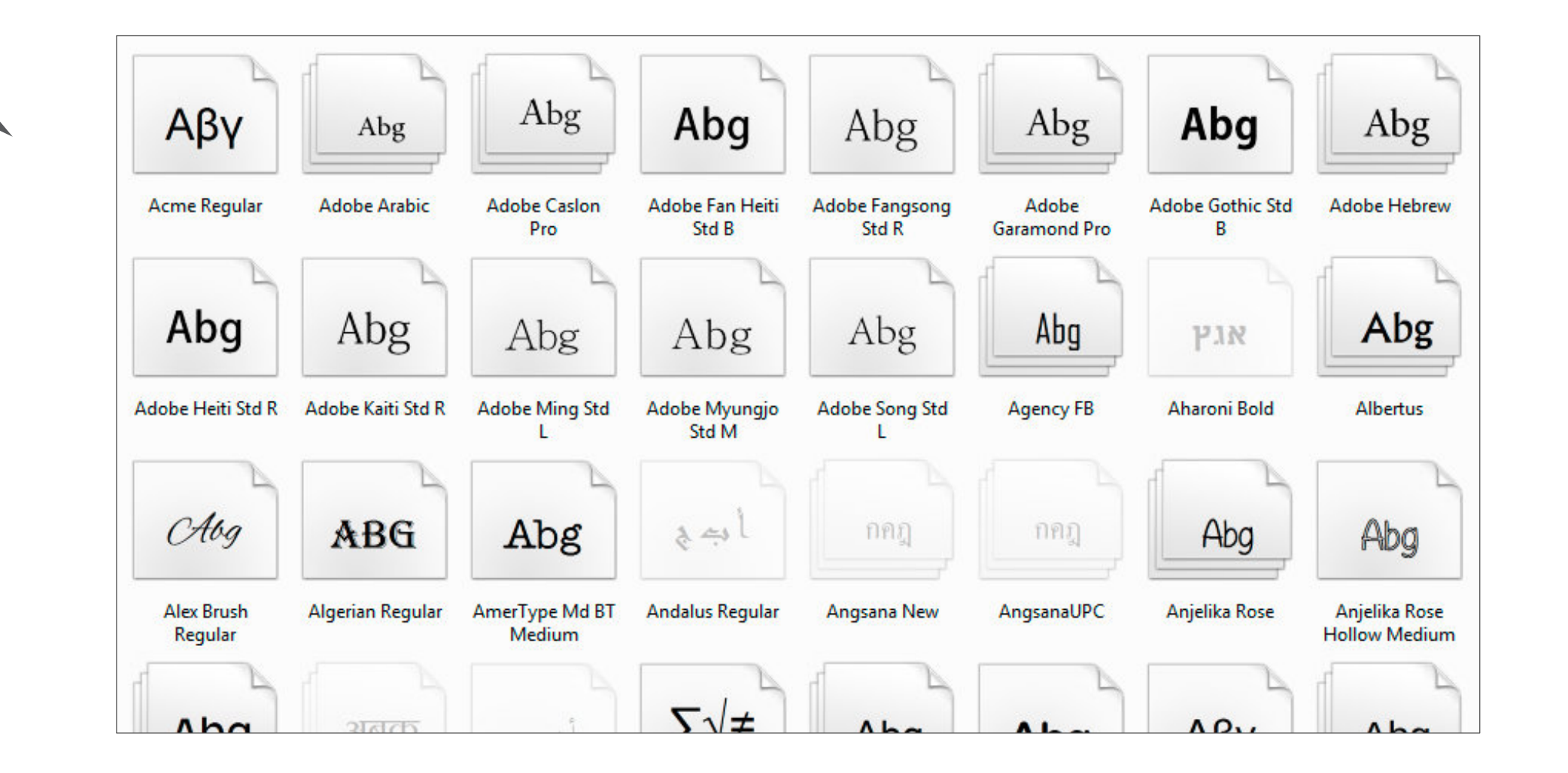

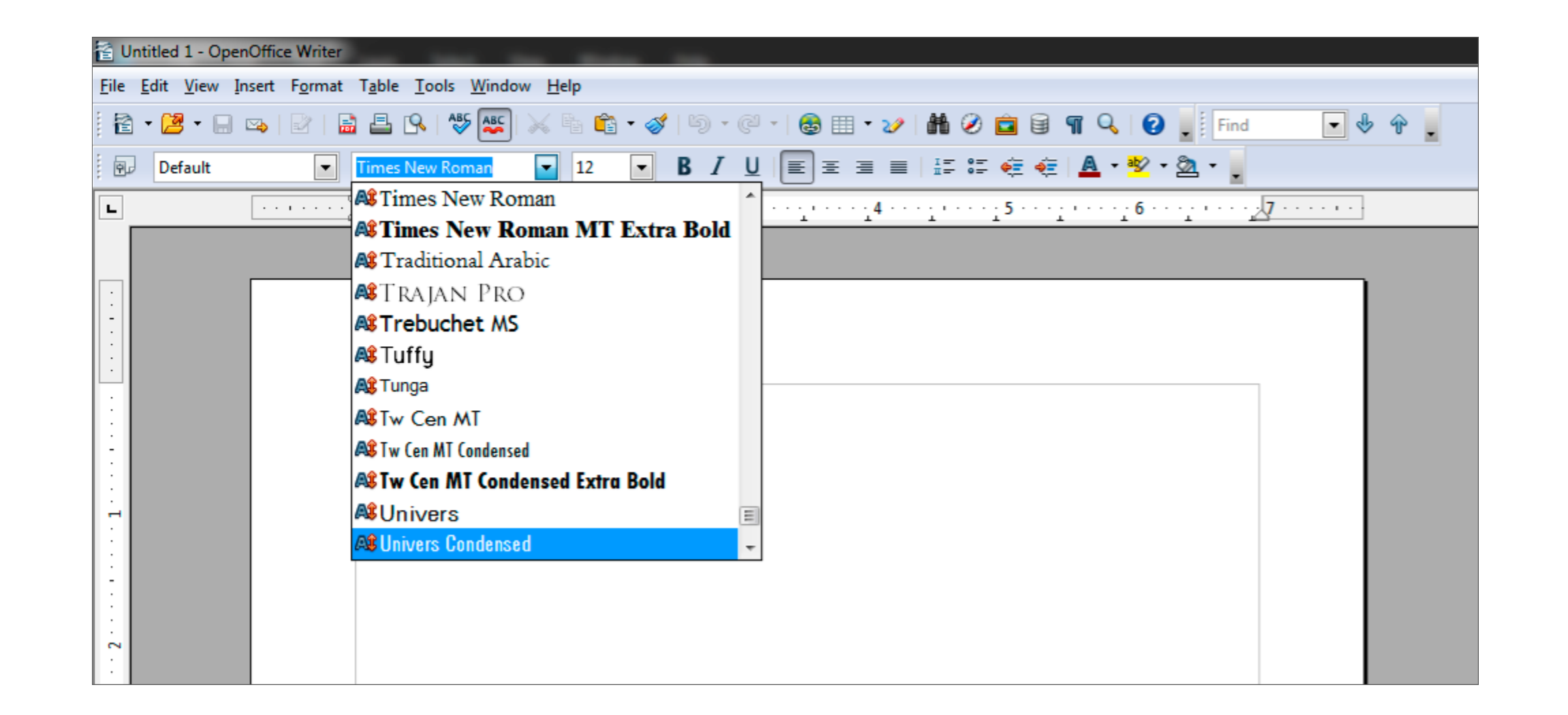

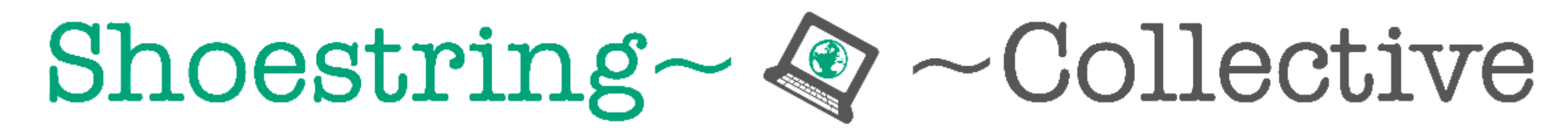

**Tech Resources for Grassroots Change** 

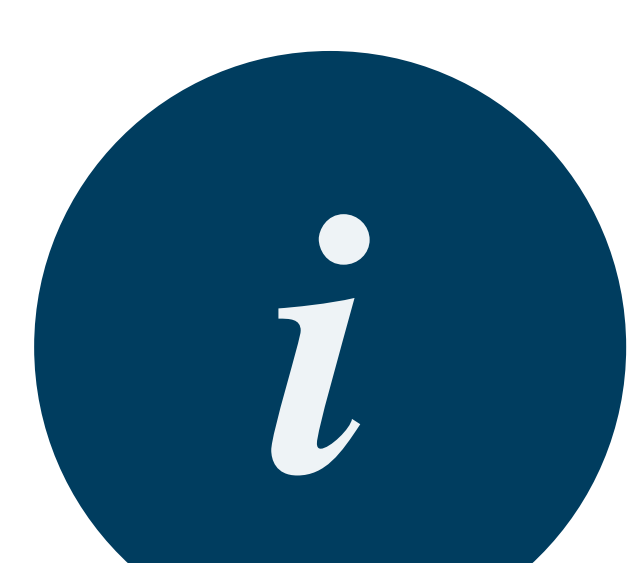

A font is a set of characters, usually letters, numbers, punctuation marks and other symbols.

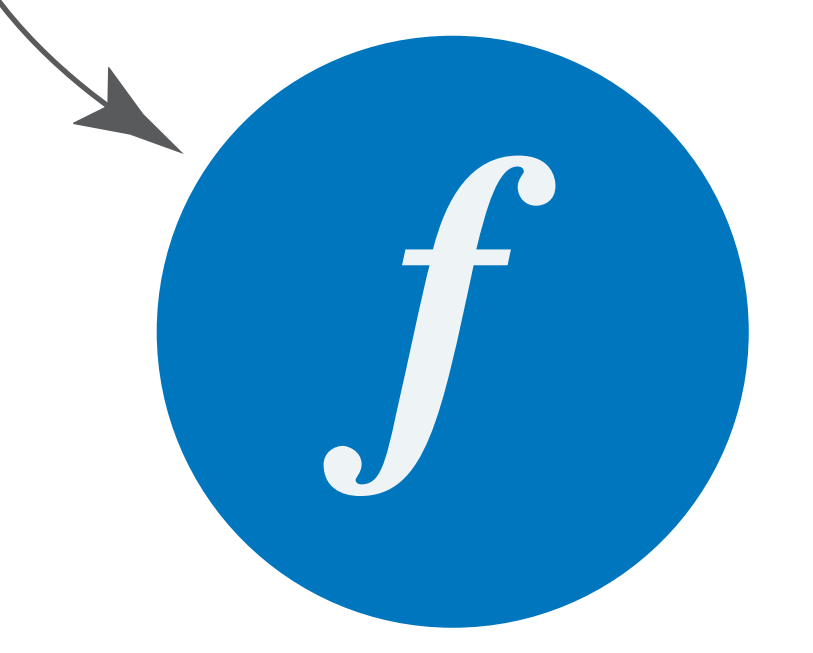

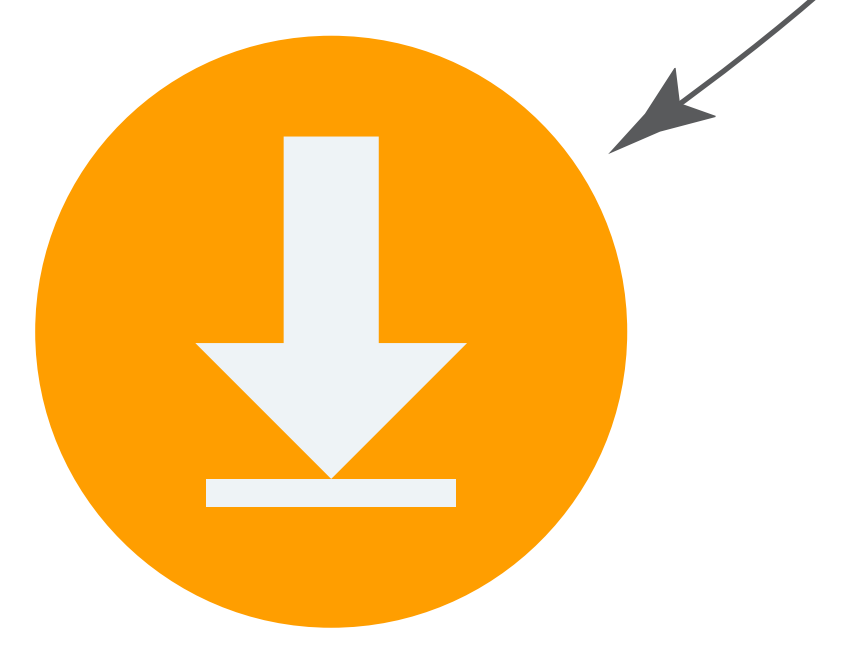

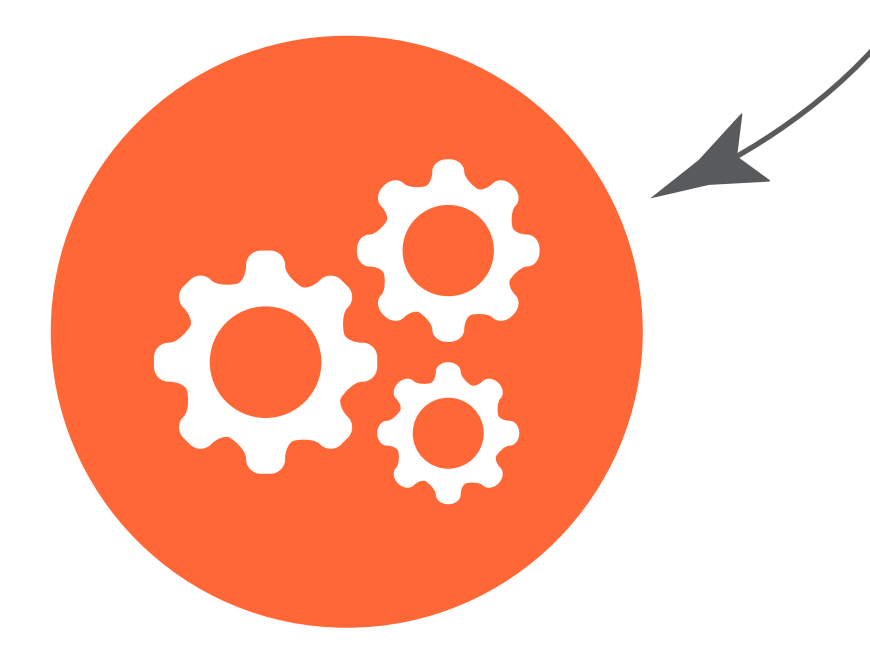

In order to download a font, either find a free or paid one you like and click on the "Download" link. It will be saved to your "Downloads" directory as a ".zip" file.

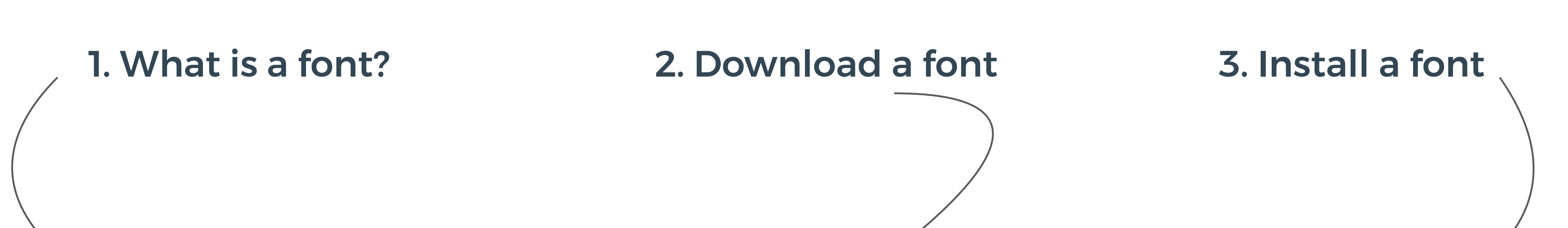

In order to install the font, you need to first extract all related files. Double-click them one by one and then select "Install font" in the resulting window (Win/Mac).

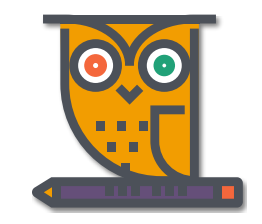

## How to Download & Install a

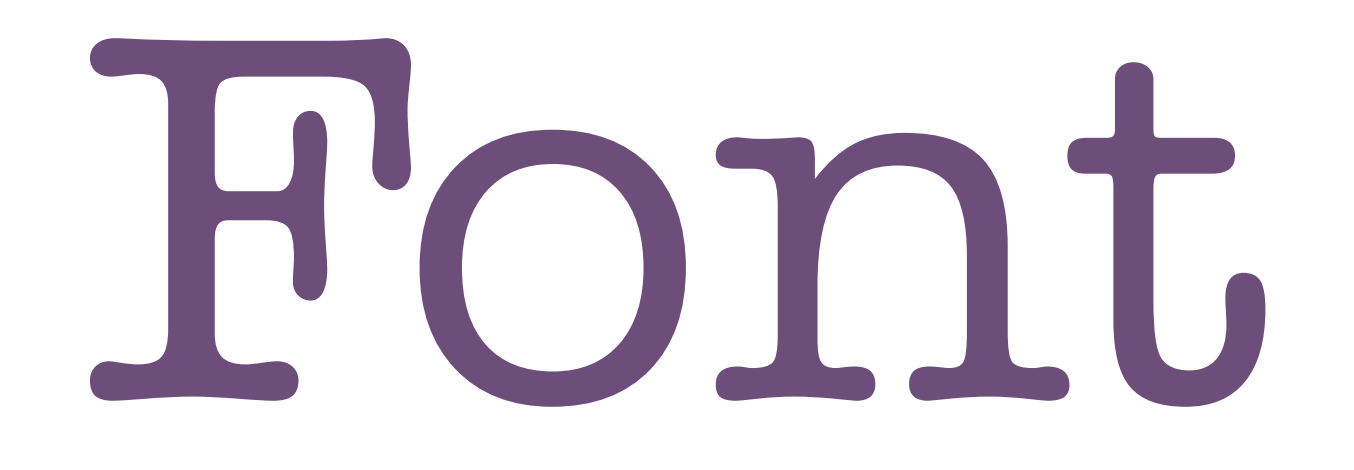

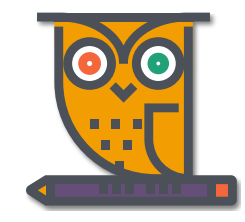

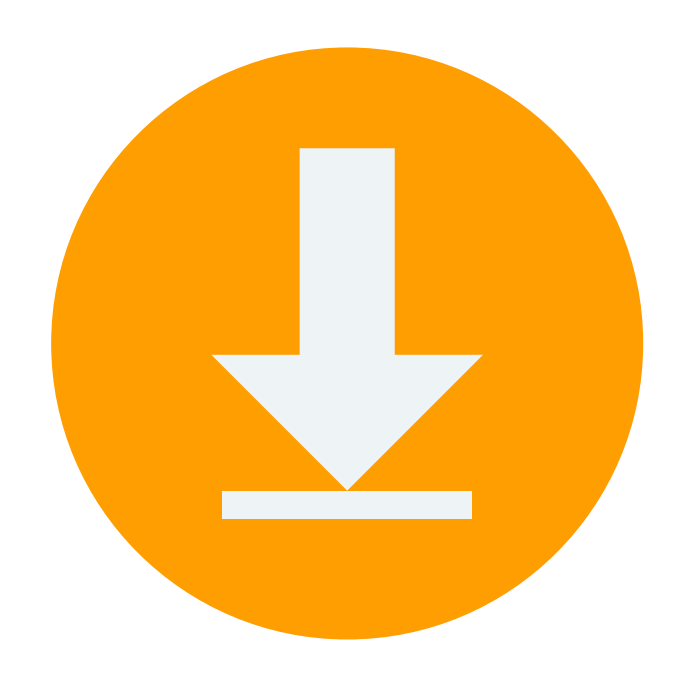

### Search for the font you need/want by name and download it

Some fonts are free, such as Google fonts. Others require a purchase.

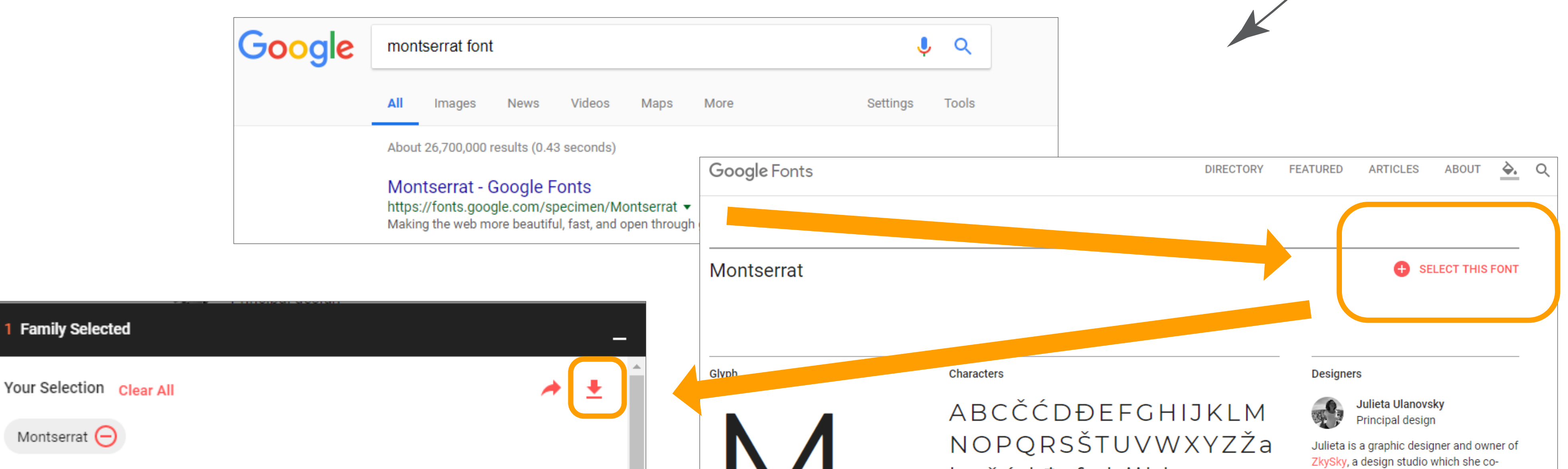

### **EMBED CUSTOMIZE**

### Load Time: Fast

### **Embed Font**

To embed your selected fonts into a webpage, copy this code into the <head> of your HTML document.

### **STANDARD @IMPORT**

<link href="https://fonts.googleapis.com/css?family=Montserrat" rel="s tylesheet">

### Specify in CSS

Use the following CSS rules to specify these families:

font-family: 'Montserrat', sans-serif;

For examples of how fonts can be added to webpages, see the getting started guide.

bcčćdđefghijklmnopq rsštuvwxyzžАБВГГДЂ **ЕЁЄЖЗЅИІЇЙЈКЛЉМН ЊОПРСТЋУЎФХЦЧЏ** ШЩЪЫЬЭЮЯабвгґдђ еёєжзѕиіїйјклљмнњо прстћуўфхцчџшщъыь эюяĂÂÊÔƠƯăâêôơư12  $74567890'2'$ "|" $(%)$ [#][

founded in 1989 after earning a degree in Typeface Design. She lives and works in Montserrat, the first and oldest neighborhood in Buenos Aires. Julieta admires many type designers including Harald Geisler, and fellow Argentines Juan Pablo del Peral and Alejandro Paul. She is currently developing new variants of Montserrat-italics, plus new weights and styles-and dreams that it will soon become a large, extended family. GitHub

 $\mathbf{A}$ **Sol Matas** 

# Downloaded fonts appear as ZIP files in<br>your default Downloads directory

In order to install the font, you will need to extract it first.

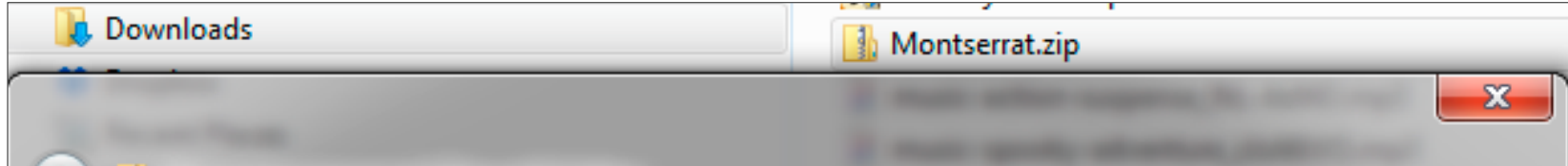

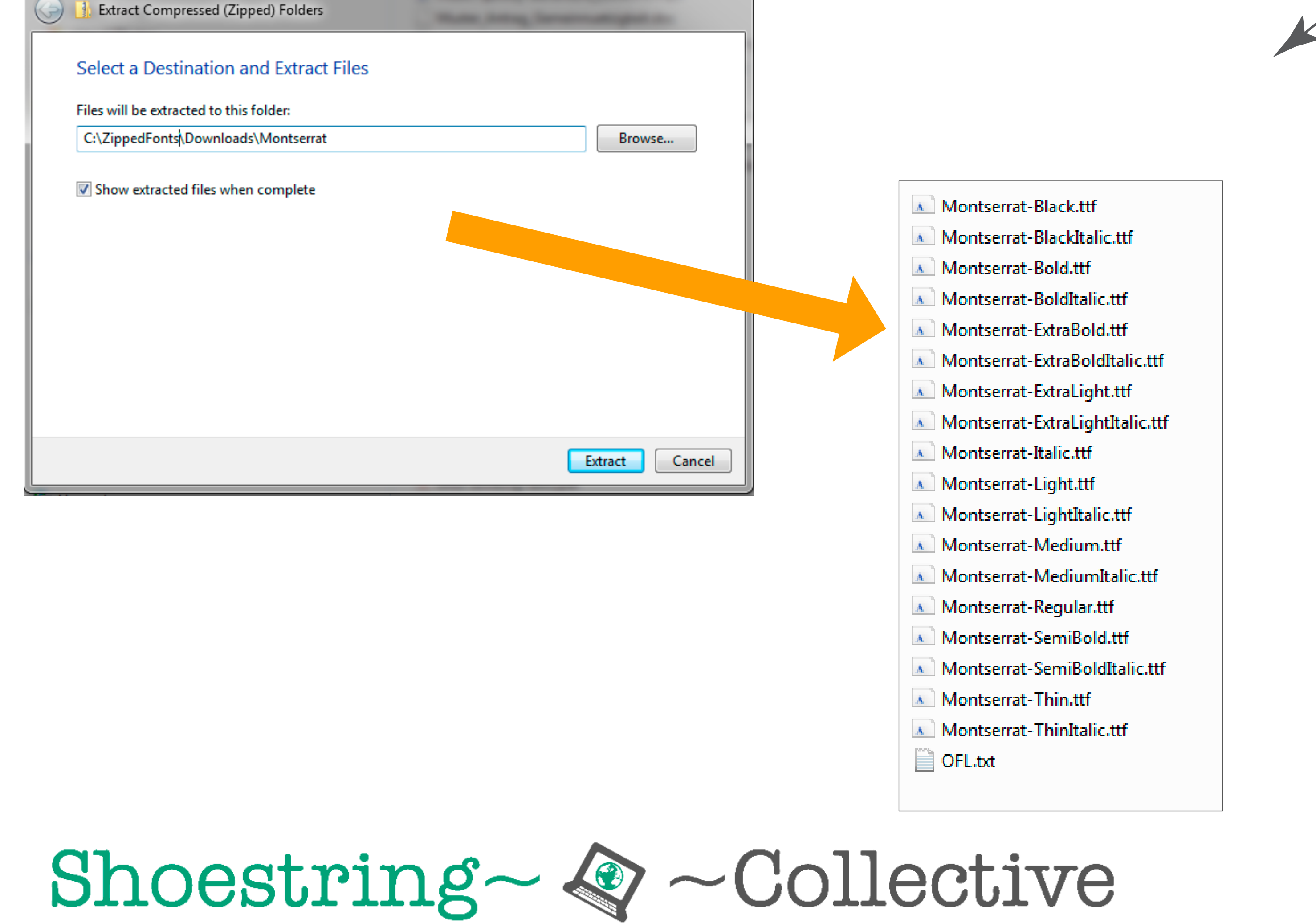

**Tech Resources for Grassroots Change** 

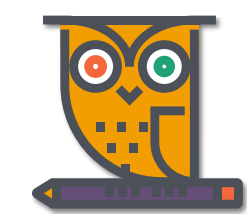

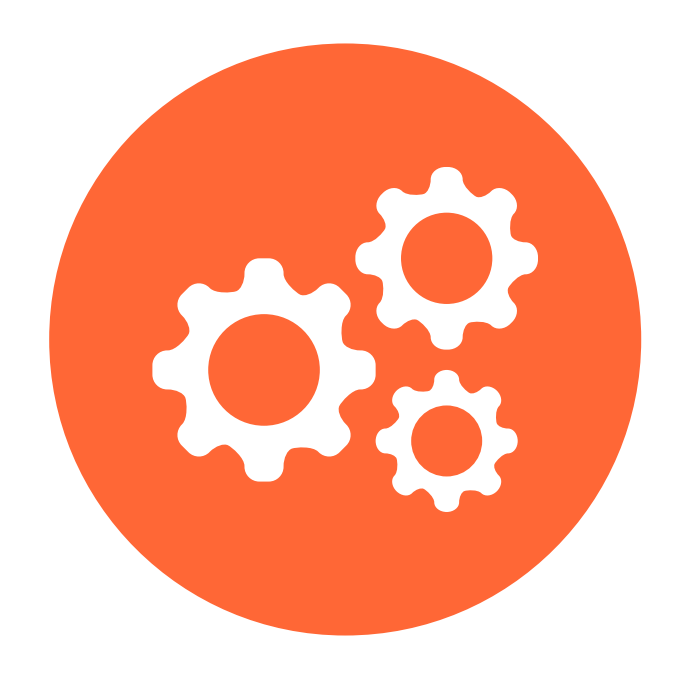

## *Install the fonts one by one*

*The easiest way to do this is double-clicking each file. Afterwards they will appear in the list of available fonts.*

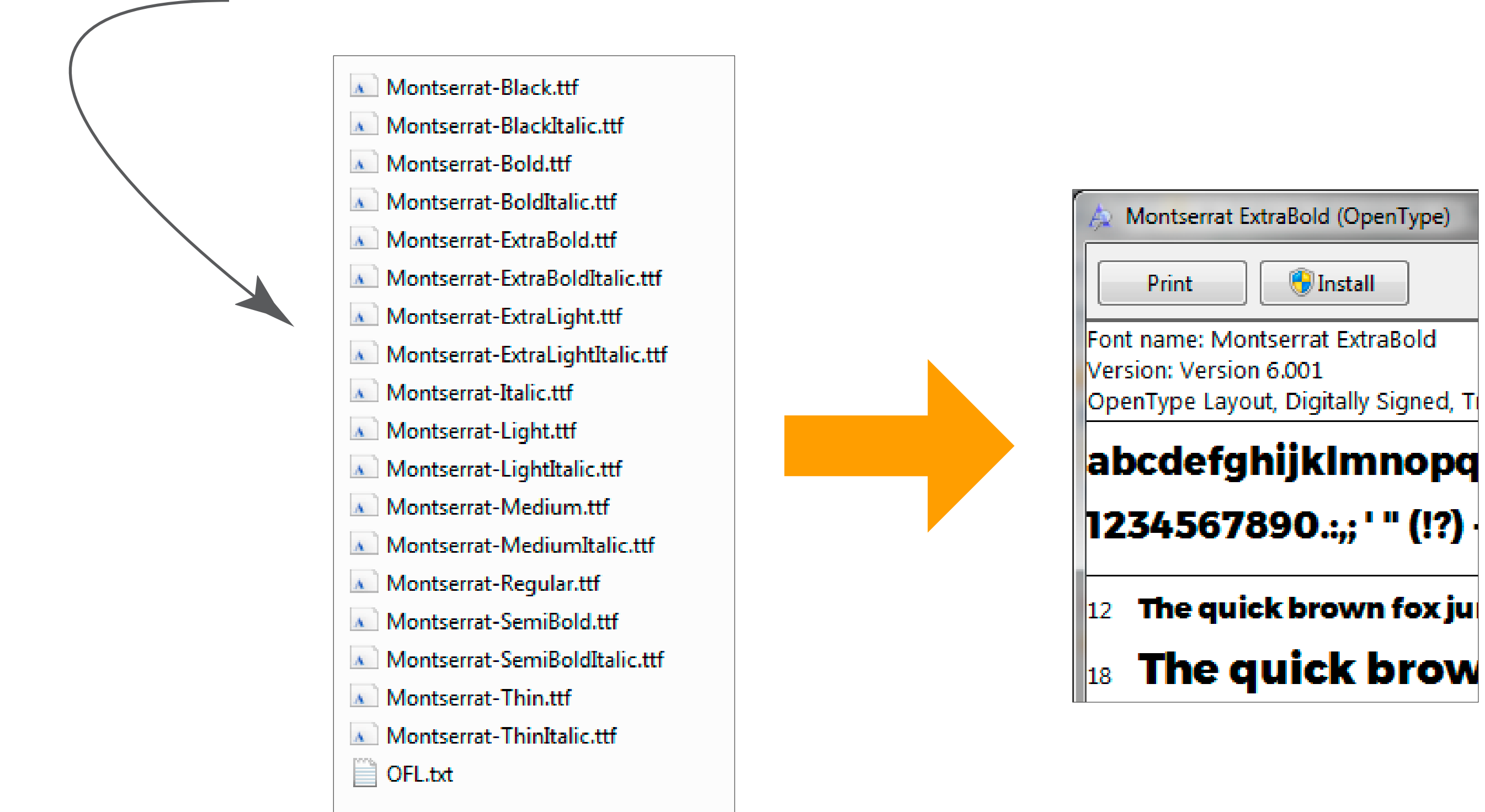

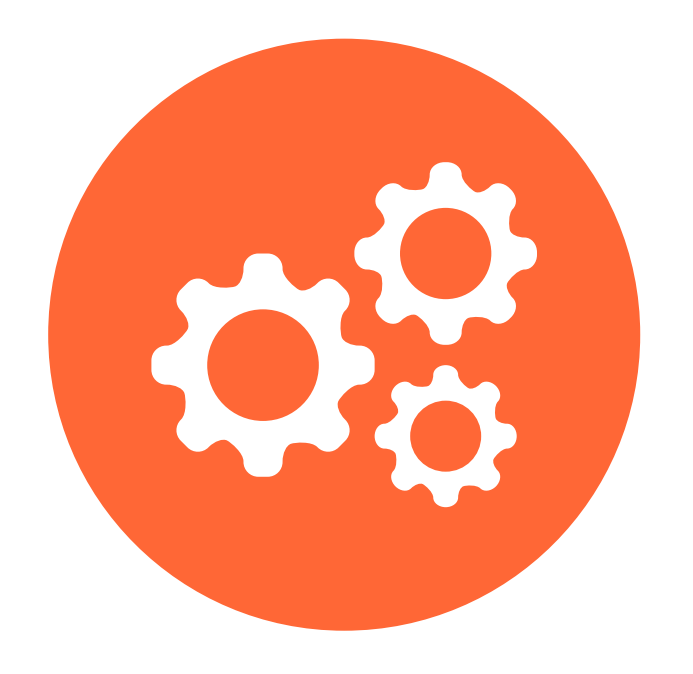

## *Fonts will be available in all applications*

*You may need to close any open applications, but after installation, your new font(s) should be available in all of your applications.*

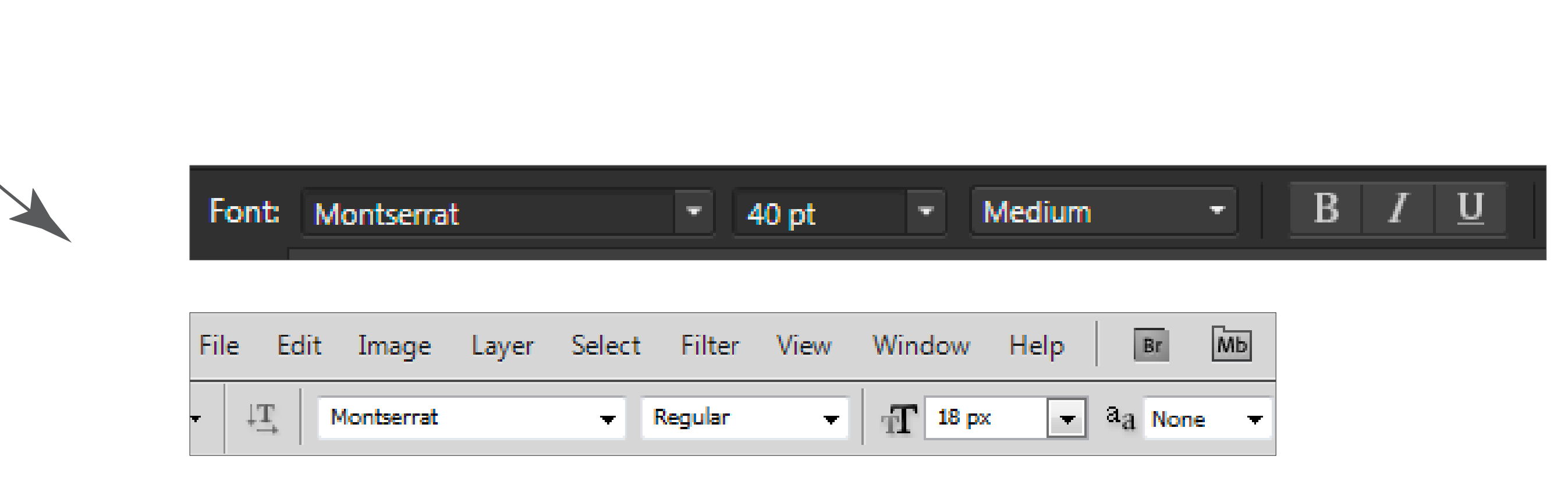

## *"Faux" italics/bold versus font family*

*PRO TIP: IF AVAILABLE, ALWAYS USE THE "PROPER" FONT FAMILY REPRESENTING THE ITALICIZED/BOLD SSTYLE THAT YOU WANT.*

*REASON: No matter what you are designing, you will run into browser rendering issues (web design) or other problems. So, if the font family you have picked gives you a proper type face for certain styles you are looking for, pick those, not the "faux" version your program of choice may allow. (Trust us, just roll with that recommendation.)*

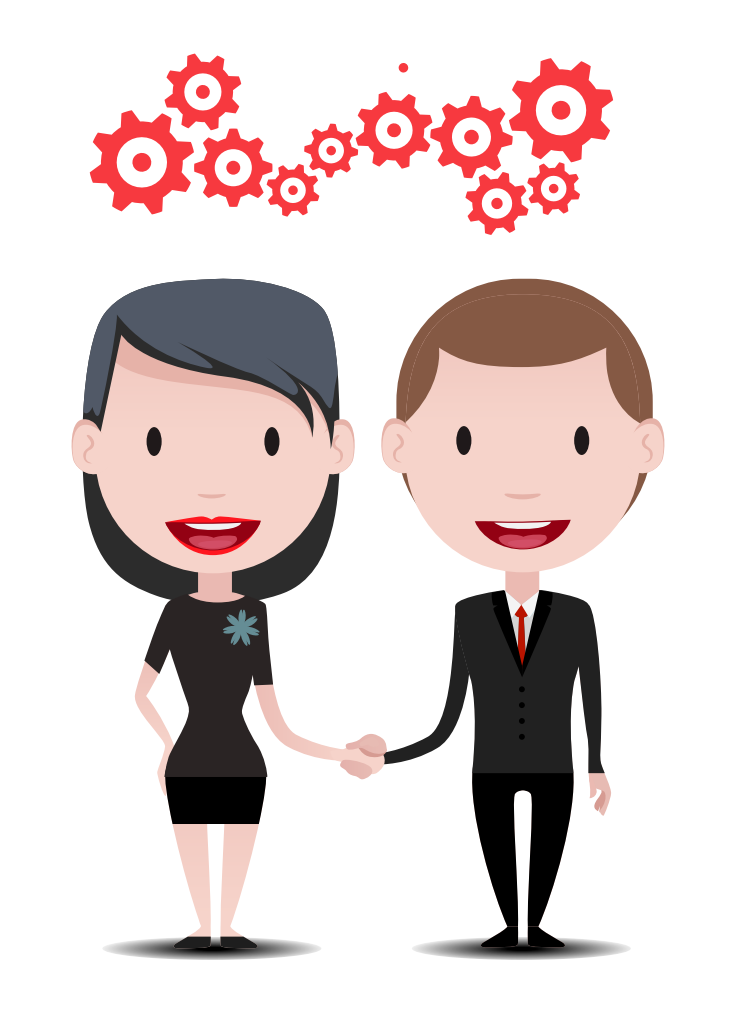

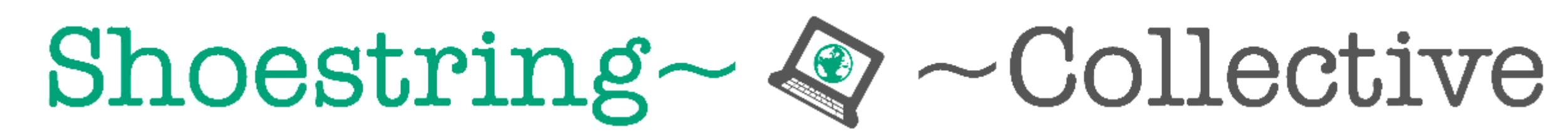

**Tech Resources for Grassroots Change** 

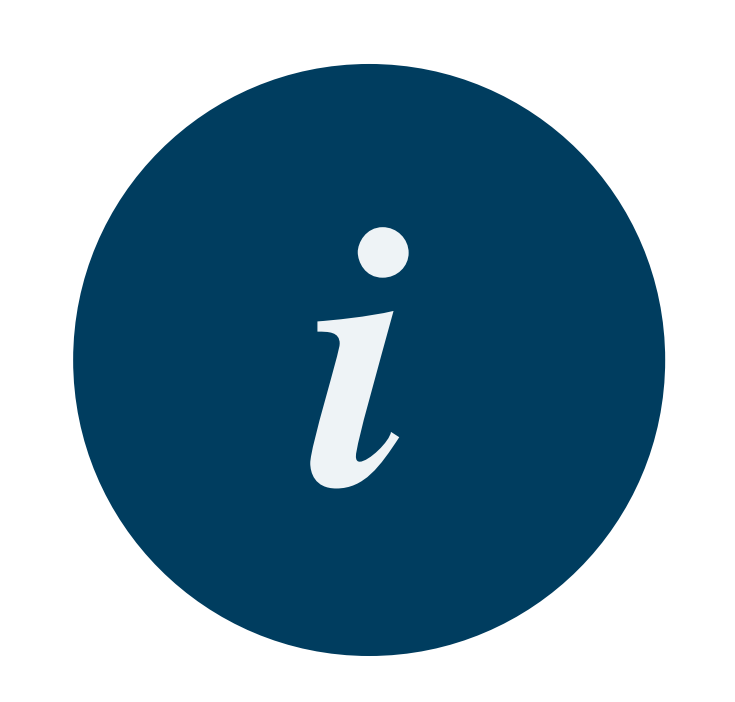